### **Versionsinfo**

Die Beschreibungen wurden anhand der Version ACROBAT X PRO und ADOBE LIVECYCLE DESIGNER Version 9 erstellt.

#### Zwei Alternativen: Welche ist die richtige Wahl für meine Aufgabe?

#### Hinweis

ACROBAT PRO und ADOBE LIVECYCLE DESIGNER sind nicht miteinander kompatibel. Formulare bzw. Formularfelder, die in ACROBAT erstellt wurden, können zwar im ADOBE LIVECYCLE DESIGNER geöffnet und bearbeitet werden, danach ist die Bearbeitung der Formularfelder in Acrobat allerdings nicht mehr möglich. Andere Änderungen können am PDF-Formular jedoch in Acrobat vorgenommen werden.

### Basis für Formularerstellung bildet immer ein vorhandenes PDF

#### Tipp

Die können Formularfelder auch über Kopieren und Einfügen von einem Dokument in ein anderes Dokument übernehmen.

Um ein Formular in »Adobe Acrobat Pro« erstellen zu können, wird zuerst ein

# Vergleich: Acrobat Pro vs. Adobe LiveCycle Designer

## Welche Unterschiede gibt es bei der Formularerstellung mit Adobe Acrobat und dem Programm Adobe LiveCycle Designer?

Windows-Anwendern stehen für die Formularerstellung zwei Alternativen zur Verfügung. Zum einen können Formulare im Formularbearbeitungsmodus in Adobe Acrobat Pro und zum anderen über das Programm Adobe LiveCycle Designer erstellt werden.

Die Formularerstellung mit Adobe Acrobat Pro und mit Adobe LiveCycle Designer sind nicht miteinander kompatibel, sodass sich die Frage stellt, welche von beiden Möglichkeiten für meine Aufgabe die richtige Wahl ist. Deshalb ist es umso wichtiger, sich von Anfang an im Klaren zu sein, ob die ADOBE-ACRObat-Formularwerkzeuge oder der Adobe LiveCycle Designer den Anforderungen an die aktuelle Aufgabe besser gerecht werden.

## Wie erstelle ich ein Formular in Adobe Acrobat Pro bzw. Adobe LiveCycle Designer?

#### Wie kann ich ein Layout für ein Formular mit Adobe Acrobat bzw. den Formularwerkzeugen von Adobe Acrobat erstellen?

In Acrobat Pro kann grundsätzlich kein Layout erstellt werden, d. h., es kann kein neues Formulardokument erstellt werden. Acrobat Pro stellt lediglich die Werkzeuge zur Verfügung, mit denen Formularfelder auf einem bereits vorhandenen PDF-Dokument positioniert werden können. Ausgangsbasis für die Formularerstellung in Acrobat Pro ist deshalb ein bereits vorhandenes PDF-Dokument, das z. B. mit Microsoft Word, Adobe InDesign oder einem anderen Programm erstellt wurde. Auf dem erstellten PDF werden in Acrobat Pro im Formularmodus anschließend die Formularfelder mit den dort zur Verfügung gestellten Werkzeugen erstellt.

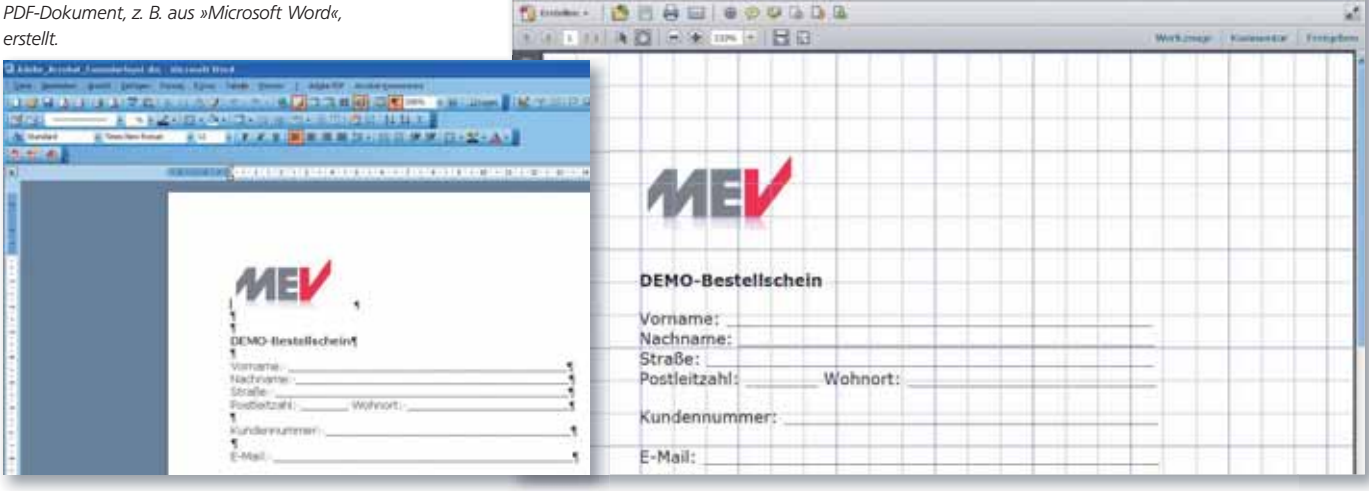